This device complies with Part 15 of the FCC Rules. Operation is subject to the following two conditions:(1)This device may not cause harmful interference, and (2) this device must accept any intererence received, including interference that may cause undesired operati Modifications

The FCC requires the user to be notified that any changes or modifications made to this device that are not expressly approved by CatEye Co., Ltd. May void the user 's authority to operate the equipment.

# MARNING / CAUTION

- Do not concentrate on the computer while riding. Ride safely!
- Install the magnet, sensor, and bracket securely. Check these periodically.
   If a child swallows a battery, consult a doctor immediately.
   Do not leave the computer in direct sunlight for a long period of time.
   Do not disassemble the computer.

- Do not drop the computer to avoid malfunction or damage.
  When using the computer installed on the bracket, change the MODE by pressing on the four dots below the screen, or by pressing on the SSE simultaneously, to start or stop the timer. Pressing hard on other areas may result in malfunction or damage to the computer.

  • Be sure to tighten the dial of the FlexTight bracket by hand. Tightening it strongly using a
- tool, etc. may damage the screw thread.

# Before using the computer, please thoroughly read this manual and keep it for future reference.

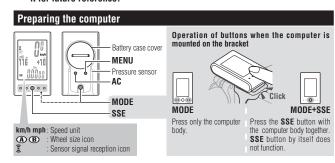

#### When using the computer for the first time or resetting to the factory default setting, format according to the following procedure

### Format (initialize)

- 1. Press and hold the MENU button.
- 2 Press the AC button
- Release the AC button.
- 4. Release the MENU button.

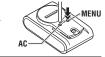

reed

ün lö

Tire circumference reference table

020

1300

1340

1340

1753

785

1795

1905 1913

2050

920

938

952

2096

146 155

2130 ubuler

2168 2180 2200

40-254 14x1.50 47-254 14x1.75 40-305 16x1.50 47-305 16x1.75 54-305 16x2.00

37-349 16x1-3/8 32-369 17x1-1/4

32-369 1/X1-1/4 (369) 40-355 18x1.50 47-355 18x1.75 32-406 20x1.25 35-406 20x1.35 40-406 20x1.50 47-406 20x1.50 50-406 20x1.95 28-451 20x1-1/8 37-451 20x1-1/8

37-501 22x1-3/8 40-501 22x1-1/2 47-507 24x1.75 50-507 24x2.00

54-507 24x2.125 25-520 24x1(520)

24x1(52u) 24x3/4 Tubuler 28-540 24x1-1/8 32-540 24x1-1/4 25-559 26x1(559) 32-559 26x1.25 37-559 26x1.40 40-559 26x1.40

50-559 26x1.95

-559 26x3.00 -590 26x1-1/8

25-571 650x25C 26x1(571

23-622 700x23C

38-622 700x38C 40-622 700x40C

Select the speed and temperature unit When MODE and SSE are pressed simultaneously, "Speed unit" or "Temperature unit" can be selected. Select "km/h" or "mph" for the speed unit, and "°C" or "°F" for the temperature unit.

| Press WEND to registe |                                                |
|-----------------------|------------------------------------------------|
|                       | Switch the screen (By pressing simultaneously) |
| MODE+SSE              |                                                |

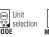

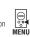

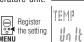

# Enter the tire circumference

Enter the tire circumference of your bicycle in mm.

\* Refer to the tire circumference reference table.

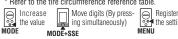

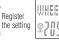

# JAKEEL 561 2096

# Set the sensor ID

Hold the computer body close to the sensor (20 - 70cm), and press and hold the **RESET** button on the sensor with a sharp object. Sensor will randomly generate an ID number for the computer body to receive, and displays on the screen. If successfully synchronized, screen will automatically move on to Clock setting screen.

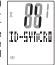

When setting the sensor ID, place the sensor at least 20 cm (approximately 8 inches) away from the computer. Press and hold the **RESET** button, the sensor will send the ID when releasing the button.

The computer is on standby for 5 minutes while setting the sensor ID. It displays "ERROR", and cancels the ID when no ID signal is received during the standby, or you press MODE and SSE simultaneously. Screen will move on to clock setting. Without the ID, speed cannot be detected and displayed. Be sure to set the sensor ID according to "Sensor ID setting" on the menu screen.

Original ID is saved if you cancel the ID.

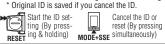

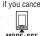

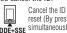

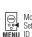

Setting when no MENU ID has been set

### Set the clock

When MODE and SSE are pressed simultaneously, "Displayed time", will appear, in this order. "Hour", and "Minute"

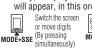

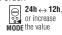

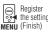

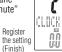

### Measure wheel circumference (L) of your bike

measure wines circumreence (L) of your bike
To get the most accurate calibration do a wheel roll out. With the valve stem
perpendicular to the ground, mark the pavement at the valve stem. With the
riders weight no the bike, roll the wheel one tire revolution in a straight the
riders weight not the bike. The wheel one tire revolution in a straight
and mark the ground when the valve stem is perpendicular to the ground
again. Measure the distance in millimeters. This is the most accurate wheel
calibration number.

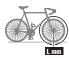

- When cleaning the computer, bracket and sensor, do not use thinners, benzene, or alcohol.
- A temperature sensor is built in the computer. If the sensor is heated by direct sunlight or
- body heat, it may not indicate the temperature correctly.

  The altitude data with this unit is for reference only; accordingly, do not use this unit as a measuring device for professional use.
- Dispose of used batteries according to local regulations
- LCD screen may be distorted when viewed through polarized sunglass lenses

#### Wireless Sensor

In order to prevent any interference with the sensor signal, the transmission range is designed to be 20 to 70 cm, in addition to use of the ID code. (This receiving range is only a reference.)

- Please note the following points.

  To use this unit, the sensor ID has to be set.

  Two different IDs, ID1 and ID2, can be registered to this unit, which are identified automatically.

  The computer cannot receive when the distance between the sensor and computer is too long. Temperature drop and battery drain may worsen the receiving sensitivity even if they are within the transmission range.

- Interference may occur, resulting in incorrect data, if the computer is:
   Near a TV, PC, radio, motor, or in a car or train.
   Close to a railroad crossing, railway tracks, TV stations and/or radar base.
- · Using with other wireless devices, or some particular battery lights.

### How to restart

After changing the battery, or when the computer displays an error, restart the computer according to the following procedure.

- Press the AC button on the back of the computer.
- Set the clock. Refer to "Preparing the computer 5".

  The stored sea level altitude, home altitude, speed unit, wheel size, sensor ID, countdown distance, selected wheel, AT setting, total distance and total altitude gain will not be changed after

# How to install the unit on your bicycle

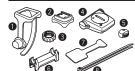

OL

- Bracket band Bracket
- 3 Nut 4 Sens
- Sensor Magnet
- Sensor rubber pad Bracket rubber pad
- Bracket rupper
  Nylon ties (x2)

# Install the sensor and magnet

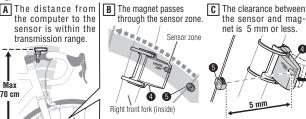

\*The magnet may be installed anywhere on the spoke if the above installation conditions are satisfied.

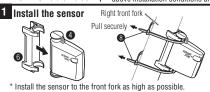

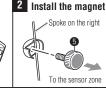

the sensor and mag-

net is 5 mm or less

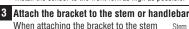

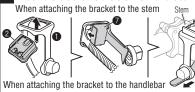

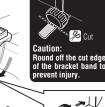

On account of the receiving sensitivity, attach the bracket so that the computer is kept horizontal. 2

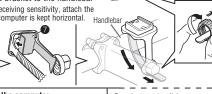

4 Remove/install the computer While supporting it by hand

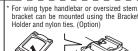

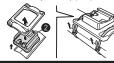

push it out as if lifting the front up , check that the speed is disp front wheel. When it is not displayed, check the positions of A, B, and C

# Operating the computer [Measuring screen]

### Starting/Stopping measurement

You can select the Auto mode (automatic measuring) or manual mode. During measurement. km/h or mph flashes. The maximum speed and total distance are updated regardless of starting/stopping measurement.

# Auto mode (AT on)

Measurements start automatically when the bicycle is in motion.

#### Manual mode

When the computer is mounted on the bracket, start/stop measuring by pressing the **MODE** and **SSE** buttons simultaneously.

For switching between Auto and Manual mode, refer to "Auto mode setting" on the menu screen.

# 0.0(4.0) - 105.9 km/h [0.0(3.0) - 65.0 mph] Selected mode at the middle display +][] Selected mode at the bottom

Pace arrow Indicates whether the current speed is faster (▲) or slower (▼) than the average Auto mode icon

Low battery indicator of the computer

# Switching computer function

Pressing the MODE changes the middle/bottom row display

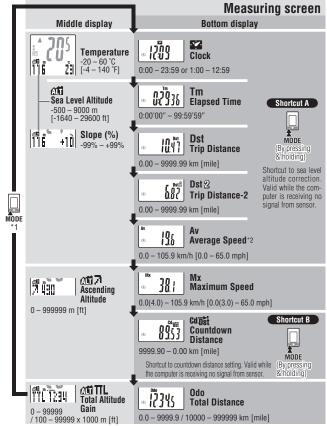

\*1 With the computer installed on the bracket, press on the four raised dots on the face of the computer. \*2 If **Tm** exceeds approximately 27 hours or **Dst** exceeds 9999.99 km, **.E** (Error) is displayed as the average speed. Reset data.

### Resetting data

While displaying any data other than Dst-2, pressing and holding the MODE and SSE simultaneously resets the measurement data to 0. While displaying **Dst-2**, pressing and holding the **MODE** and **SSE** simultaneously resets only **Dst-2** to 0. In both cases, the total distance and total altitude gain are not reset.

# Power-saving mode

If the computer has not received a signal for 10 minutes, power-saving mode will activate and only the clock will be displayed. When the computer receives a sensor signal again, the measuring screen reappears. If 60 minutes' inactivity elapses, power-saving mode will change to **SLEEP** mode. Pressing the **MODE** in **SLEEP** mode brings up the measuring screen.

### Altitude measurement

This unit detects the change in atmospheric pressure and temperature using a pressure sensor built in the computer, and converts it to the altitude using the relation between the altitude and pressure of ISO 2533 (Standard atmosphere), which was developed based on the international standard atmosphere specified by the International Civil Aviation Organization (ICAO). Accordingly, the measurements tend to change, even at the same point, according to the atmospheric pressure due to the weather condition. Furthermore, the measurements may change more than 30 m from the early morning to the evening even under a stabilized weather condition. The measurements may be incorrect in the following place or environment.

- When the atmospheric pressure and temperature change significantly due to a rapid
- In the place where the atmospheric pressure is regulated, such as inside an airplane
- . The altitude data may change temporarily when the temperature changes rapidly by getting out of a room, etc. It may return to a correct value after a while.

### Altitude measurement

Slope.

This unit has four altitude-related functions and temperature function.

Sea level altitude.... The current sea level altitude is displayed.

For effective use of the sea level altitude, refer to "Sea level altitude correction". .Measures slope in percent unit, where 45 degree angle being 100%.

It is updated every 3 seconds, calculating from several times of the change in altitude and the trip distance. Slope update may be delayed. Abnormal data may also be temporarily displayed when speed quickly changes or during low-speed.

**Ascending altitude...** Accumulation of ascent from the reset point to the current point is displayed. Total altitude gain ... The total altitude gain is displayed.

Temperature.......The current temperature is displayed.

\* It is updated when the measurement screen is displayed (while measuring: every 3 seconds, while not riding: every 20 seconds).

The altitude measurement is updated every 3 seconds during measurement (when counting the elapsed time), but not updated when measurement stops

#### Caution:

When Auto mode is Off, elapsed time counts even if the bicycle is not in motion. After measurement, be sure to press MODE and SSE simultaneously to stop measuring.

#### Sea level altitude correction

This unit determines the altitude by converting the change in atmospheric pressure and temperature; therefore, it may cause deviation from the actual sea level altitude. It is recommended to correct the sea level altitude just before measurement, using either the following methods.

• ADJUST (sea level altitude correction): Enter the altitude at the current point.

Enter the actual value at the point where the sea level altitude is known, such as along the seashore, or at a sign on the mountain, etc. ADJUST Press and hold MODE and SSE simultaneously on the setting screen to reset the cor-0 106

rected value to the default (a value according to ISO2533). • HOME (home altitude setting): Preset a specific sea level altitude

Preset the sea level altitude at your home in advance. Move to the HOME screen, and then return to the measuring screen by pressing MENU or the relevant shortcut. Then, the sea level altitude changes to the preset value. You can start with the correct sea level altitude by setting home altitude before stating from your home.

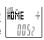

\* The sea level altitude is corrected on the menu screen "Sea level altitude correction". Move to the sea level altitude correction screen by pressing **MENU** or the relevant shortcut from the measuring screen.

#### Countdown distance

Once the target trip distance is set, the unit displays the countdown distance to the target, and notifies at arrival. When the unit reaches the target distance, the countdown distance appears and the value flashes. The screen returns to the original display in 5 seconds.

The target distance is set on the menu screen "Countdown distance setting". Move to the countdown distance setting screen by pressing MENU, MODE, or the relevant shortcut from the measuring screen.

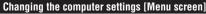

Pressing **MENU** on the measuring screen moves to the menu screen for setup change. Once inside the menu screen, press the **MODE** button to scroll through setup items. Press **MODE+SSE** to enter the edit screens. Change cannot be done if there is an incoming signal and timer is active.

Shortcut: When using a shortcut, the sea level altitude correction screen or the countdown distance setting screen is not displayed as shown in the figure below. It moves directly to the edit screen Sea level altitude correction Wheel selection Auto mode setting SELECT SELECT

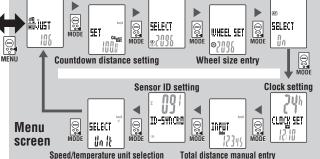

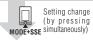

\* After changing, be sure to press MENU to register the setting. If the setting screen is not touched for a minute, the measur ing screen appears without data changes.

## Sea level altitude correction

Shortcut A: MODE (By pressing & holding) → Back to the previous measuring screen
Select ADJUST (sea level altitude correction) or HOME (home altitude setting) by pressing MODE. When MODE and SSE are pressed simultaneously,"+/- selection" or "Move digit" can be selected, and pressing **MODE** increases the +/- selection or the value. Enter the desired altitude. For details, refer to "Sea level altitude correction

# Countdown distance setting

Shortcut B : MODE (By pressing & holding) → Back to the previous measuring screen Pressing MODE increases the value and pressing MODE and SSE simultaneously moves to the next digit.

Wheel selection. Toggle between the specified wheel size (tire circumference) (a) and (b). Use this function if the computer is to be shared between two bicycles. Pressing **MODE** toggles between **(A)** and **(B)**.

Wheel size entry .... Pressing MODE increases the value and pressing MODE and SSE simultaneously moves to the next digit. To enter the wheel size (B), display B using "Wheel selection"

Auto mode setting... Press MODE to select ON or OFF.

Clock setting...... Operate as described in "Preparing the computer 5".

# Total distance manual entry

Before re-initializing the computer, note the total distance. This reading will later allow you to enter the total distance manually. Pressing MODE increases the value and pressing MODE and SSE simultaneously moves to the next digit.

Sensor ID setting.. Pressing MODE changes to ID1 or ID2, and pressing MODE and

SSE simultaneously moves to ID setting. Set the ID as described in "Preparing the computer 4".

\* ID2 is used when the computer is shared with the second sensor installed to another bicycle. The computer will identify ID1 and ID2 automatically after waking up from Power-saving mode

# Speed/temperature unit selection

Operate as described in "Preparing the computer 2".

To clean the computer or accessories, use diluted neutral detergent on a soft cloth, and

### Replacing the battery

#### Computer

If 🖟 turns on, replace the battery. Install a new lithium battery (CR2032) with the (+) side facing upward. After the battery change, go through the restart operation, by pressing the **AC** button.

'Then restart the computer according to "How to restart"

#### Sensor

Replace the battery when the Speed digit flashes while riding. After replacement, check the positions of the sensor and magnet.

\* After the battery is replaced, ID setting is required again. For details, refer to "Sensor ID setting" on the menu screen.

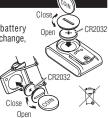

# Troubleshooting

MODE does not work when the computer is mounted on its bracket.

Check that there is no dirt between the bracket and the computer Wash off the bracket with water to get rid of any dirt.

The sensor signal reception icon does not flash (the speed is not displayed). (Move the computer near the sensor, and turn the front wheel. If the sensor signal reception icon flashes, this trouble may be a matter of transmission distance due to battery drain, but not any malfunction.)

Set the ID according to "Sensor ID setting" on the menu scree

Check that the clearance between the sensor and magnet is not too large. (Clearance: within 5 mm) Check that the magnet passes through the sensor zone correctly. Adjust the positions of the magnet and sensor.

Check that the distance between the computer and sensor is correct. (Distance: within 20 to 70 cm) Install the sensor within the specified range.

Is the computer or sensor battery weak? In winter, battery performance diminishes.

Replace with new batteries. After replacement, follow the procedure "Replacing the battery"

### Incorrect data of the sea level altitude.

Is the sea level altitude corrected?

The sea level altitude may vary due to changes in atmospheric pressure. Correct the sea level altitude according to "Sea level altitude correction" on the menu screen.

No display.

Is battery in the computer run down?

Replace it. Then restart the computer referring to "How to restart".

Incorrect data appear.
Restart the computer referring to "How to restart".

# Specification

...Computer : Lithium battery (CR2032) x 1, Sensor : Lithium battery (CR2032) x 1 ...Computer : Approx. 10 months (If the computer is used for 1 hour/day, the battery life will vary depending on the conditions of use.) Sensor: Approx. Formalist (in example is used for 1 hour/day, the battery life will vary depending on the conditions of use.)

\* This is the average figure of being used under 20 °C temperature and the distance between the computer and the sensor is 65 cm.

Controller.....8 bite, 1-chip microcomputer (Crystal controlled oscillator)
Display......Liquid crystal display
Sensor......No contact magnetic sensor

Transmission distance ...... Between 20 and 70 cm

\* The factory-loaded battery life might be shorter than the above-mentioned specification.

\* The specifications and design are subject to change without notice.

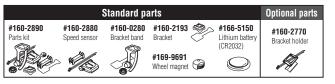

Free Manuals Download Website

http://myh66.com

http://usermanuals.us

http://www.somanuals.com

http://www.4manuals.cc

http://www.manual-lib.com

http://www.404manual.com

http://www.luxmanual.com

http://aubethermostatmanual.com

Golf course search by state

http://golfingnear.com

Email search by domain

http://emailbydomain.com

Auto manuals search

http://auto.somanuals.com

TV manuals search

http://tv.somanuals.com